## **คู่มือการใช้งาน**

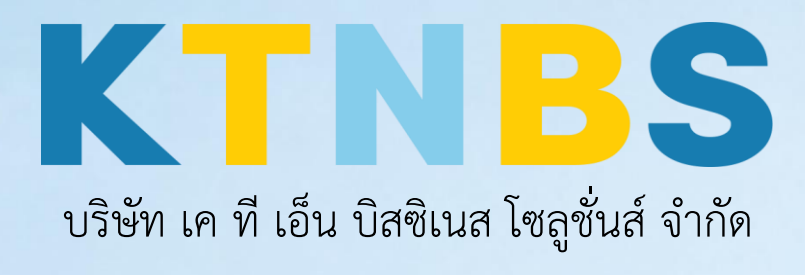

(คนท าโน้ตส์)

IBM Notes (Lotus Notes)

**STR** 

ขั้นตอน วิธีการ เซ็ต ตั้งค่า Out of Office บน IBM Notes 9.0.1 (Lotus Notes)

**KTN Business Solutions Company Limited [\(www.ktnbs.com\)](http://www.ktnbs.com/)**

110/39 Soi Ladprao 18, Chompon, Chatuchak, Bangkok 10900, Thailand For more information, please call 086-355-4735 or 02-938-5739 or email: [sales@ktnbs.com](mailto:sales@ktnbs.com)

## **ขั้นตอน วิธีการ เซ็ต ตั้งค่า Out of Office บน IBM Notes 9.0.1 (Lotus Notes)**

1. คลิก More > Out of Office…

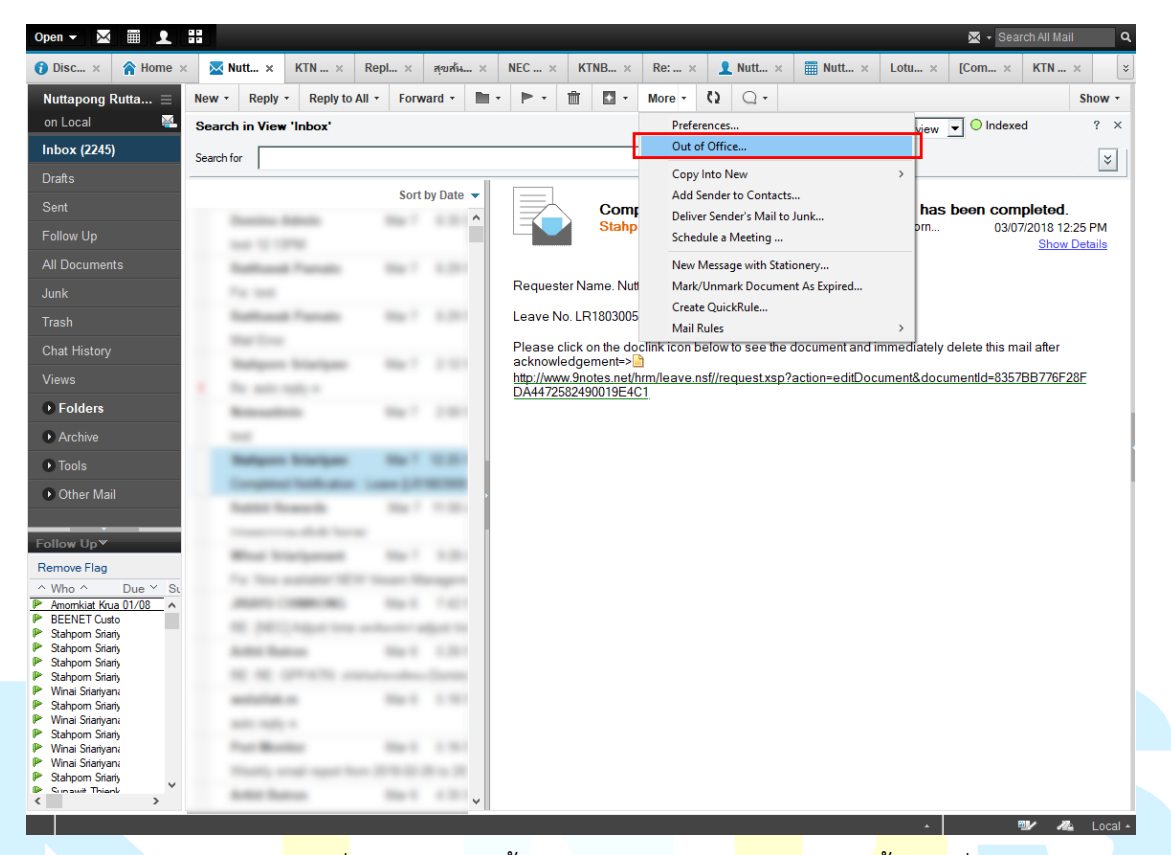

2. ทำการกำหนดช่วงวันเ<mark>วลาที่</mark>ลางานพร้อมทั้งกำหนด Subject, <mark>Body ของเนื้อเมล</mark>ที่ต้องการจะ Reply กลับไปหาผู้ที่ส่งมาอัตโนมัติ

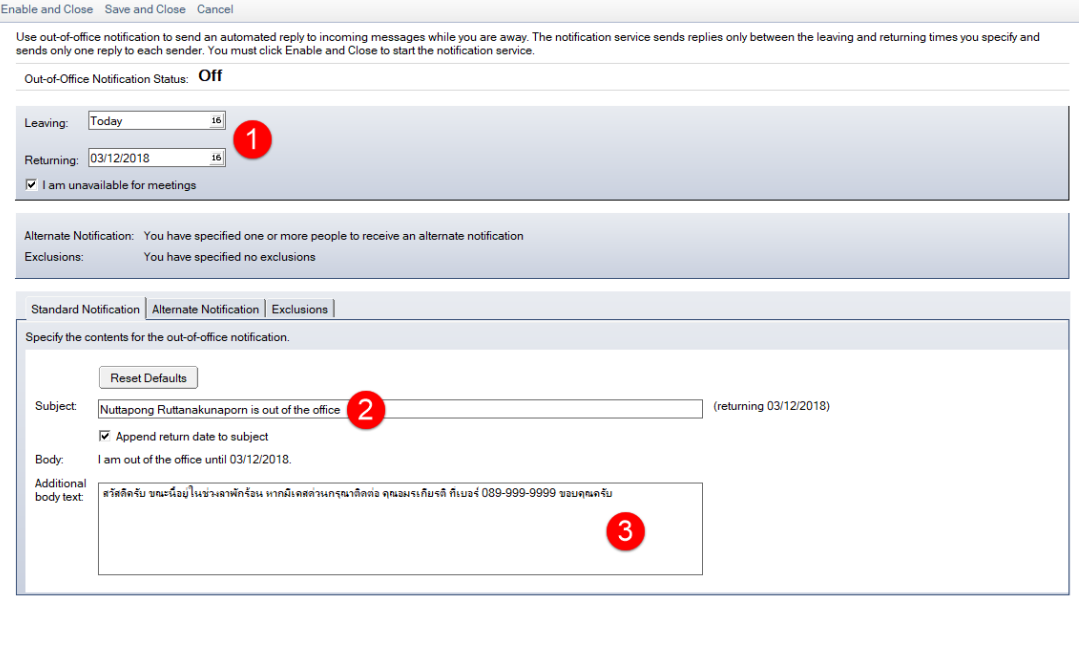

 $\frac{1}{2}$  I neal

3. ในส่วนของ Alternate Notification จะเป็นการส่งแจ้งเตือนไปยังบุคคลที่เราต้องการ ในที่นี้อาจจะเป็นเม ิลนอกที่เราใช้งานอยู่ก็ได้ แล้วทำการกำหนด Subject, Body ตามที่ต้องการ

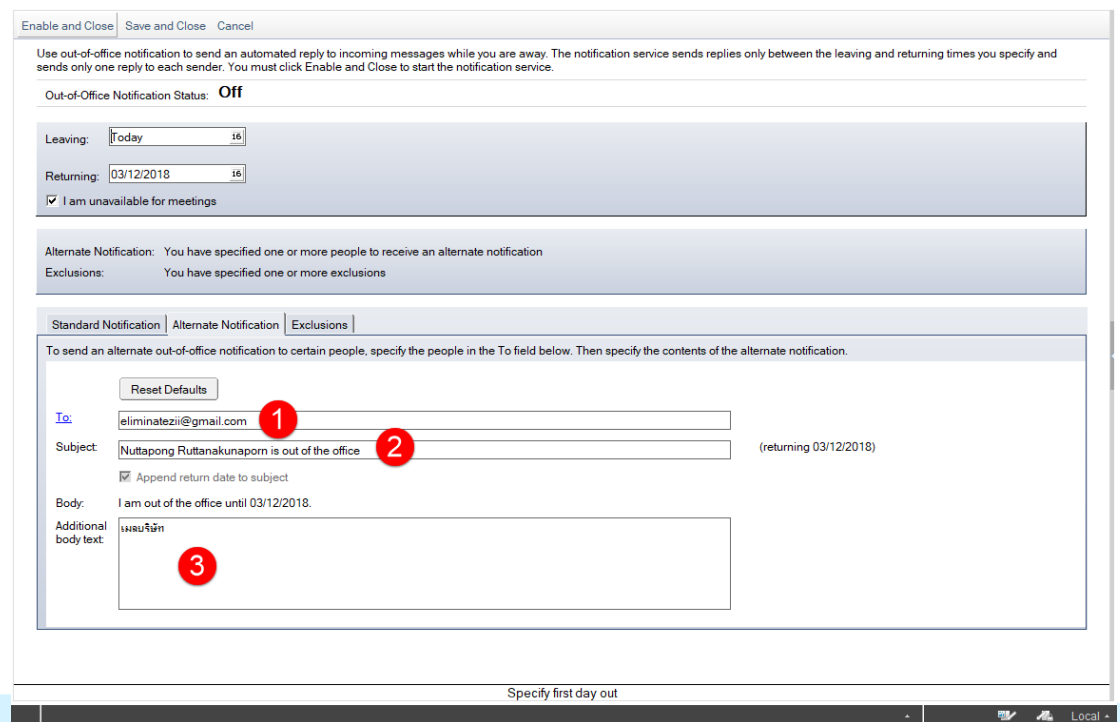

ี่ 4. ในส่วนของ Exclusion<mark>s จะเป็นข้อย</mark>กเว้น ในที่นี้เราสามารถกำห<mark>นดได้</mark>ว่าจะ<mark>ไม่ให้ Out</mark> of Office ทำงาน โดยจะแบ่งออกเป็นสองส่วน คือ ระบุเป็นรายบุคคล หรือ ระบุเป็นคีย์เวิร์ดที่เกี่ยวข้องในอีเมลที่ส่งเข้ามา จากนั้นคลิก Enable and Close เพื่อเปิดการใช้งาน

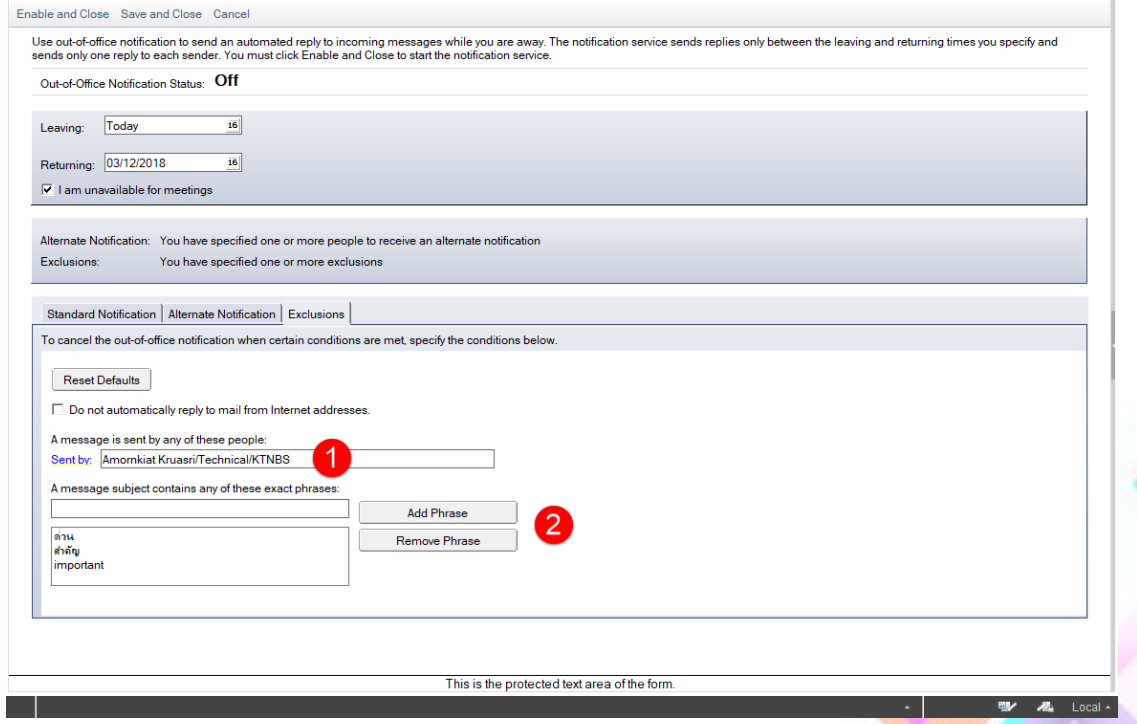